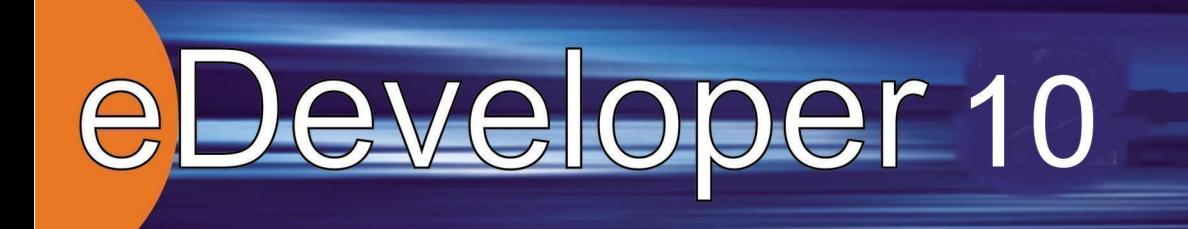

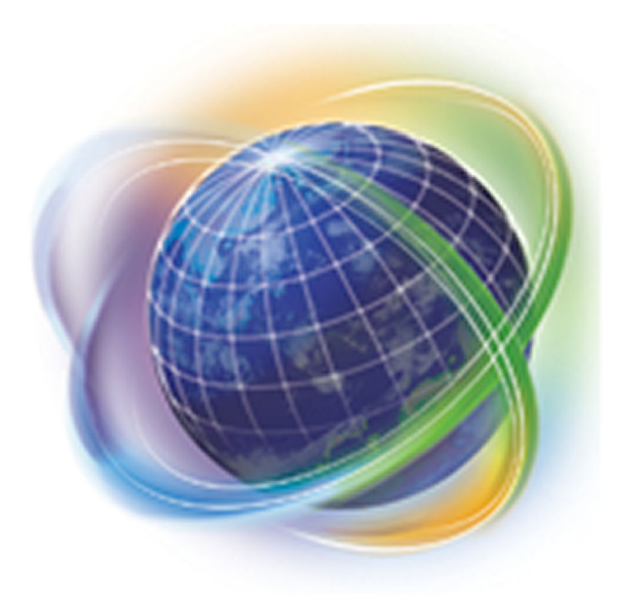

# **What's New in** eDeveloper 10

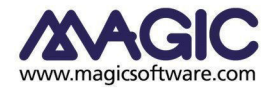

Enabling Business with Superior Technology

Ltd.) MSJ Magic Software Japan K.K.)

MSJ <sub>1</sub>

 $MSE$   $MSJ$ 

 $MSE$  MSE MSJ

 $MSE$ 

 $MSE$   $MSJ$ 

本マニュアルにおいて、説明のためにサンプルとして引用されている会社名、製品名、住所、人物は、特に断り書きのないかぎり、 すべて架空の ものであ り 、 実在の ものについて言及する ものではあ り ません。

Magic Magic Software Enterprises Ltd. Magic eDeveloper Magic Client Magic Application Server Magic Software Japan K.K. Pervasive. SQL Pervasive Software, Inc. IBM®, Topview™, iSeries™, pSeries®, xSeries®, RISC System/6000®, DB2®, および WebSphere® は、 IBM Corporation. Microsoft®, FrontPage® は、 Microsoft Corporation きた、 Windows™, WindowsNT™, および ActiveX™ は、 Microsoft Corporation Oracle®  $\geq$  OC4J® Oracle Corporation Linux® は、 Linus Torvalds UNIX® は、UNIX System Laboratories GLOBEtrotter® と FLEXlm® は、 Macrovision Corporation Solaris<sup>™</sup> と Sun ONE<sup>™</sup> は、 Sun Microsystems, Inc HP-UX® は、Hewlett-Packard Company Red Hat® は、Red Hat, Inc WebLogic® は、BEA Systems Interstage® は、富士通株式会社の JBoss<sup>TM</sup> は、JBoss Inc の Clip art images copyright by Presentation Task Force®, a registered trademark of New Vision Technologies Inc. この製品は、 FreeImage (http://freeimage.sourceforge.net) のオープン ソース イ メージ ラ イブ ラ リ を使用し ています。 この製品は、 Apache Software Foundation (http://www.apache.org/) に よ って開発された ソ フ ト ウ ェ アを含んでいます。 この製品は、カーネギーメロン大学 (http://www.cmu.edu/computing/) のコンピュータサービスで開発されたソフトウェアを含んでいま す。 この製品は OpenSSL Toolkit での使用のために OpenSSL Project に よ って開発 された ソ フ ト ウ ェ アを含んでいます。 ( http:// www.openssl.org/ ) この製品は、 タ イの Open Source Software Center Ltd. Clark Cooper の ソ フ ト ウ ェアを含んでいます。 この製品は、 Networks Associates Technology Inc の ソ フ ト ウ ェ アを含んでいます。 この製品は、Cambridge Broadband Ltd. のソフトウェアを含んでいます。 この製品は、The OpenLDAP Foundation1 のソフトウェアを含んでいます。 一般に、 会社名、 製品名は各社の商標または登録商標です。  $MSE$   $MSJ$ 

この製品を使用した結果、または使用不可能な結果生じた間接的、偶発的、副次的な損害(営利損失、業務中断、業務情報の損失な どの損害 も含む) に関し、 事前に損害の可能性が勧告 されていた場合であって も、 MSE および MSJ、 その管理者、 役員、 従業員、 代理人は、いかなる場合にも一切責任を負いません。

Copyright 2006 Magic Software Enterprises Ltd.and Magic Software Japan K.K. All rights reserved.

目次

# 1 開発機能の拡張

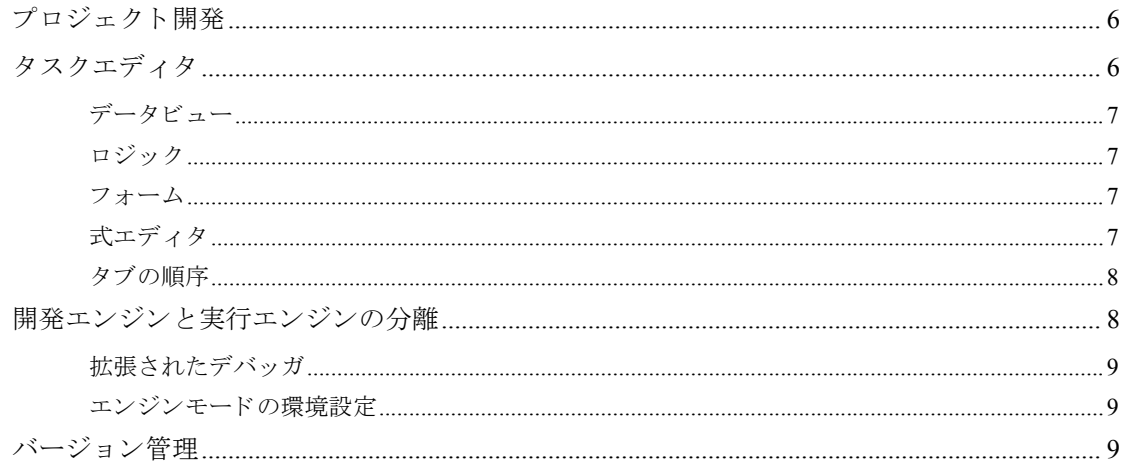

# 2 アプリケーションインタフェース

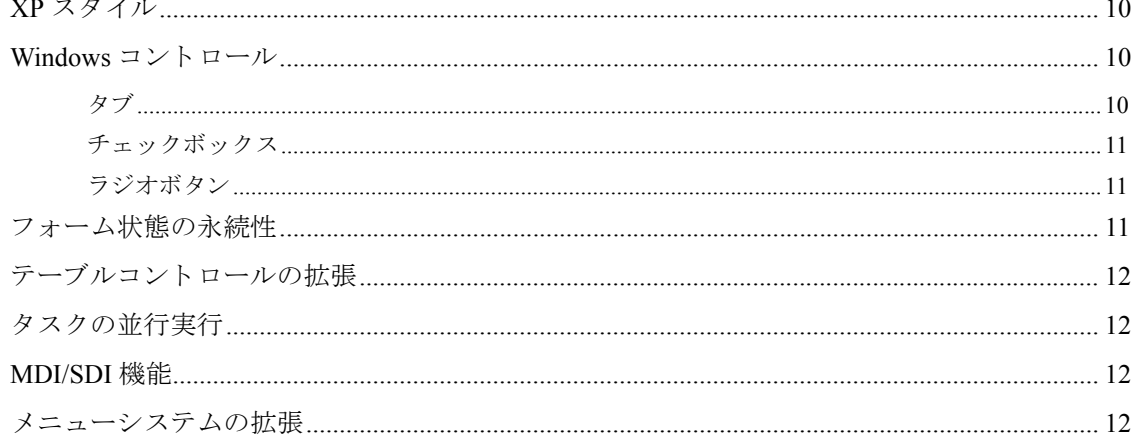

# 3 複合アプリケーション開発

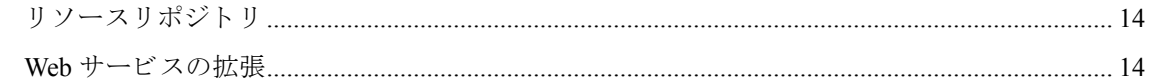

# 4 XML との統合

# 5ユニコード

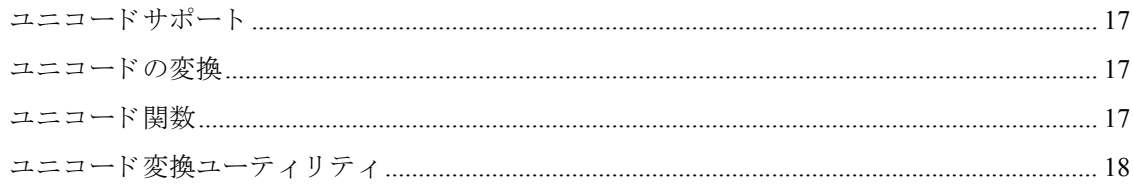

# 6 RADD 機能の拡張

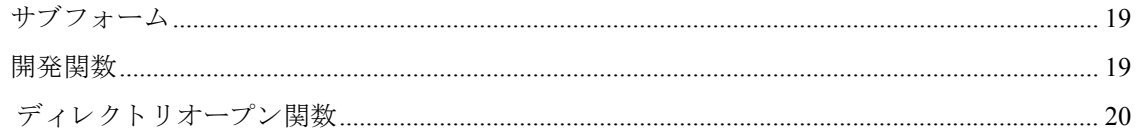

# 7イベント処理

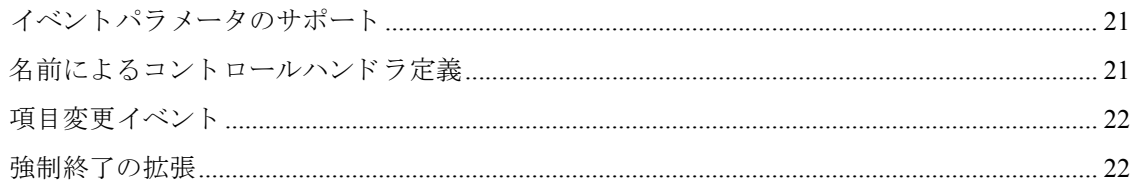

# 8 ブラウザクライアントの拡張

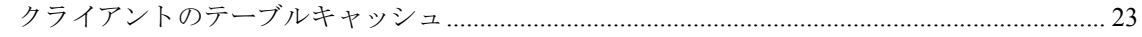

# 9 Date-Time 型のサポート

# 10 Ver10 へのマイグレーション

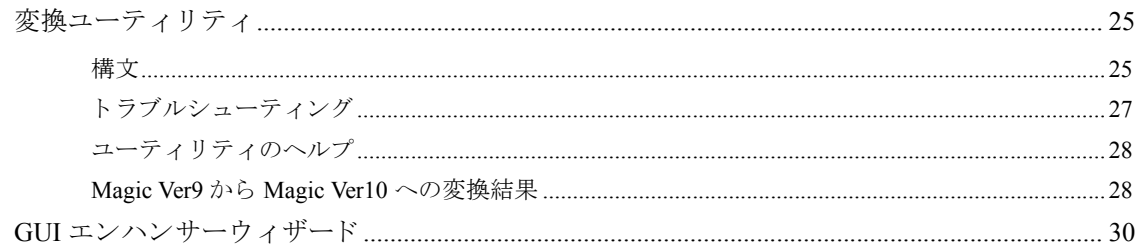

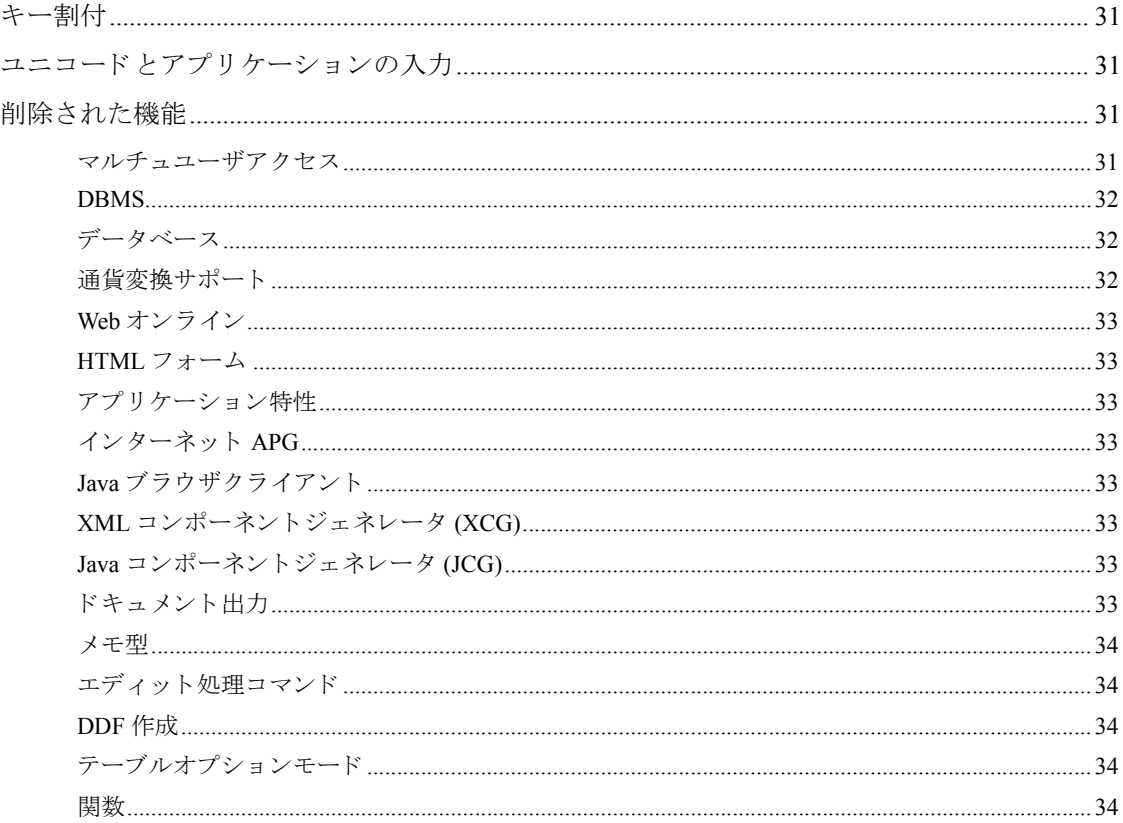

<span id="page-5-3"></span><span id="page-5-0"></span>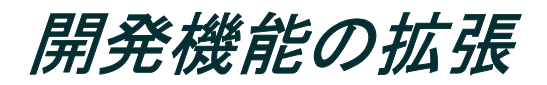

Magic eDeveloper Ver10 は、 多 く の新機能や改善機能を提供し ます。 例えば、 エンジンの実行内容 が拡張されたり、プロジェクト開発、バージョン管理、およびデバッグ機能などが組みこまれて います。これによって、より強力な RAD 開発/実行環境でアプリケーションを開発することがで きます。

# <span id="page-5-1"></span>プロジェクト開発

Magic eDeveloper Ver10 は、プロジェクトベースの開発をサポートします。プロジェクトは、アプ リケーションに関連するオブジェクトを含むユニットです。アプリケーションは、1つまたは複数 のプロジェクト集まりで構成されます。

新しいプロジェクトを作成すると、プロジェクト名を含んだフォルダが作成されます。このフォ ルダには、プロジェクトで使用するオブジェクトが XML ファイルとして作成されます。作成され るオブジェクトには、コンポーネントやヘルプ、メニュー、プログラム、データソース(旧バー ジョンのテーブル) があります。プロジェクトの内容は、プロジェクトファイル (.edp) として定 義 されます。

Magic Ver10 は、最近オープンしたプロジェクトの履歴を表示することで、素早くプロジェクトを オープンさせることができます。また、関連するプロジェクトに対してナビゲータを表示させる ことで、プロジェクトの構造を参照したり、プロジェクト間の切替が簡単にできるようになって います。

プロジェクトは、実行環境用にキャビネットファイル (.ecf) として保存することができます。こ のファイルは、実行エンジンでのみ有効となり、開発エンジン (Magic スタジオ) では、参照した り、修正したりすることができません。

# <span id="page-5-2"></span>タスクエディタ

Magic Ver10 では、データビューとタスク処理の定義場所が分離されました。タスクは以下の3つ の主要なレイヤによって定義されており、タブで切り替えてるようになりました。

- データビュー
- ロジック
- フォームエディタ

# <span id="page-6-0"></span>データビュー

このエディタでは、タスクで使用するデータビューを定義します。データビューには、データソー スや項目、リンクや範囲指定が含まれます。データビューエディタは、旧バージョンのレコード メ インや [DB テーブル] テーブルに相当する ものです。

#### <span id="page-6-1"></span>ロジック

ここでは、イベントハンドラや、コントロールハンドラ、関数を使用したタスクの論理的な処理 内容を定義することができます。

#### <span id="page-6-2"></span>フォーム

ここでは、タスクで使用する表示/入出力フォームを定義することができます。

#### <span id="page-6-3"></span>式エディタ

定義式エディタは、以下で説明するように拡張されました。

#### オートコンプリート

オートコンプリート機能とは、関数の先頭の文字を入力して Ctrl+Space キーを押すと Magic の関 数名が表示され、定義式の入力を補佐するものです。該当する関数が1つの場合は、自動的にそ の関数が確定されます。関数の候補が複数ある場合は、一覧が表示されその先頭にカーソルが位 置付けられます。

#### 式のフォーマッティング

定義式は、白色の空白でフォーマットされます。

#### 色分け表示

式の全体表示欄には、 色分け されて表示 されます。

#### 実行時の式エディタ

アプリケーションの実行時、エンドユーザは、「範囲]欄から定義式ウィンドウにズームすること ができます。この場合、ドロップダウン/コンテキストの各メニューによってのみ関数や項目に アクセスすることができます。

有効な関数のグループは以下の通りです。

- 数値
- 文字列
- 基本
- 日付 と時刻
- 項目 (VarSet 関数を除 く )

上記のグループ以外の関数を定義し よ う と し た場合、 エ ラー メ ッ セージが表示 されます。

### <span id="page-7-2"></span><span id="page-7-0"></span>タ ブの順序

Magic Ver10 では、フォームエディタ上で自動タブオーダモードを利用することで、オンラインタ スクでのコントロールのタブ順番を指定することができます。この機能は、フォーム上の全ての コントロールに対してタブ ID を割り当てるものです。

コマンドパレットの「自動タブオーダ]のボタンをクリックすることで、自動タブオーダモード の有効/無効を切り替えることができます。

自動タブオーダモードは、オンラインタスクのフォームで有効です。コントロールにパーク可能 か否かに関係なく、1から最後にサポートされるコントロールまでの連続した ID が割り当てられ ます。ブブラウザタスクでは、この機能は無効になります。

全てのコ ン ト ロールには、 [タブオーダ] 特性があ り 、 タブオーダ番号が表示 されます。 自動タブ オーダが無効な場合は、各コントロールのこの特性値を4桁の数値で変更することができます。 自動タブオーダが有効な場合は、 自動的に定義 された値が表示 され、 変更する こ と はでき ません。

オンラインタスクとブラウザタスクのコントロールには、「パーキング可]と「方向指定]の2つ のコントロール特性があり、カーソルをパークさせるか否かや、どの方向のフローに対してパー クを許可するか指定することができます。

# <span id="page-7-1"></span>開発エンジン と実行エンジンの分離

旧バージョンでは、開発エンジンは実行エンジンとしての機能も組み込まれていました。Magic Ver10 では、開発エンジンは、「Magic スタジオ」と呼ぶようになり、実行エンジンの機能が分離さ れました。2つのエンジンを分離することで以下のような利点があります。

- 実行エンジンが異常終了しても、開発環境が終了することはありません。
- 開発エンジンを終了 させずに、 実行エンジンのみを中断 させる こ と ができ ます。
- プロジェクトの実行中に開発エンジンのウィンドウを使用して処理フローやデバッグ情報を表 示させたることができます。
- プロジェクトをマルチスレッドのバックグラウンドモードで実行させることができます。
- 開発エンジンの動作中に、実行エンジンのモードを切り替えることができます。

# <span id="page-8-0"></span>拡張されたデバッガ

- 条件付きのブレイクポイント……ブレイクポイントに有効となる条件設定を定義することがで きます。
- ウォッチポイント……内容を参照したい項目の一覧を作成することができます。
- 項目内容の表示 と更新……デバ ッ グ中に項目の内容を変更する こ と ができ ます。
- コールスタックの表示……コール処理コマンド実行中のコールスタックの表示ができます。

#### <span id="page-8-1"></span>エンジンモードの環境設定

実行時の開始モードの環境設定によって、Magic がアプリケーションを開く際のエンジンモードを 指定することができます。

設定した動作環境が有効になるのは、エンジンの次のセッションからか、「実行エンジンのリセッ ト」イベントを使用して、環境設定をリセットして実行エンジンのコンテキストを初期化した場 合です。

# <span id="page-8-2"></span>バージ <sup>ョ</sup> ン管理

Magic Ver10 は、プロジェクト開発においてバージョン管理 (VC) 機能 (VC) をサポートします。 VC サポートは、Visual SourceSafe® and PVCS® SCC Sorce Code Control API V1.01

バージョン管理は、最新のソースファイルを基準に行われます。その基準をもとに、バージョン管 理プロジェクトはソースファイルを保護します。

Magic Ver10 のバージョン管理機能を利用することで、チーム開発環境でプロジェクトを開発する ことができます。各開発者は、プロジェクトのソースファイルの複製に対して作業を行い、中央 のプロジェクトと同期を取るようにする必要があります。

<span id="page-9-0"></span>アプ リケーシ <sup>ョ</sup> ンイン <sup>タ</sup> <sup>フ</sup> ェース **2**

Magic Ver10 で向上されたユーザインタフェースによって、メニューを指定したプログラムに追加 したり、ラジオボタンやチェックボックス、およびタブを Windows コントロールとして指定した り、MDI (Multiple Document Interfaces) や SDI (Single Document Interfaces) の指定ができるように なります。

# <span id="page-9-1"></span>*XP* スタイル

Magic Ver10 は、GUI 機能が向上されました。既存の Windows と WindowsXP ライクな表示をサ ポートします。XP サポートを有効にするには、[動作環境] ダイアログの [動作設定] タブに追加 された、「WindowsXP テーマを使用する]パラメータで指定します。ここを「Yes」に設定すると フォーム上のコントロールの表示が XP ライクになります。

## <span id="page-9-2"></span>*Windows* <sup>コ</sup> ン ト ロール

Magic Ver10 では、チェックボックス、ラジオボタン、およびタブのコントロール特性に、標準の Windows コントロールに付属されている特性が設定できるようになりました。

#### <span id="page-9-3"></span>タブ

タブ コ ン ト ロールでは、 [ス タ イル] 特性を 「W=Windows 立体」 に設定する と 、 Windows のタブ コントロールと同じスタイルや動作になります。このオプションによって、以下の指定が有効に なります。

- 複数行表示やタブの幅が指定でき ます。
- タブに表示するイメージファイルを指定できます。イメージファイルは、イメージトークンの カンマ区切りの数値文字に依存します。
- マウスカーソルが通過した場合に、タブが自動的に強調表示されます。

### <span id="page-10-0"></span>チェ ックボックス

「スタイル]特性を「2=平面」や「S=凹立体」に設定した場合、Windows 標準のチェックボック スのように表示されます。「3= 凸立体」の場合は、今までの Magic と同じように独自のイメージで 表示 されます。

「2= 平面」や「S= 凹立体」に設定した場合、以下のようになります。

- コントロールの外観をボックスまたはボタンのどちらかに指定できます。
- 3 つの状態 (「True」 (選択された状態)、 「False」 (選択 されていない状態)、 「Null」 選択されて いるが未確定の状態)で表示させることができます。
- 複数行表示を指定する こ と で、 表示する テキ ス ト の長 さが長い場合に折 り 返し表示させる こ と ができます。
- チェックボックスの垂直整列指定ができます。
- イメージファイル名を指定することで実行時にイメージを表示させることができます。

#### <span id="page-10-1"></span>ラジオボタン

[スタイル] 特性を「2= 平面」や「S= 凹立体」に設定した場合、Windows 標準のラジオボタンの ように動作します。「2= 平面」や「S= 凹立体」に設定した場合、以下のようになります。

- コントロールの外観をラジオまたはボタンのどちらかに指定できます。
- 複数行表示を指定する こ と で、 表示する テキ ス ト の長 さが長い場合に折 り 返し表示させる こ と ができます。
- イメージファイル名を指定することで実行時にイメージを表示させることができます。
- ラジオボタンの垂直整列指定ができます。

#### グループ化ラジオボタン

通常、同じ項目を異なるコントロールに割り当てる事はできませんが、Magic Ver10 では、同じ項 目を異なるラジオボタンに割り当てることができます。ラジオボタンの値を切り換えた場合、 Magic Ver10 は 1 つの集合体のように同じ項目の異なる値を処理することができます。

同じ項目に割り当てられたラジオボタンは、同じ特性を共有します。共有された特性が一方のラ ジオボタンで修正された場合、同一フォーム上の他のラジオボタンの特性も変更されます。

# <span id="page-10-2"></span>フォーム状態の永続性

Magic Ver10 は、エンドユーザによって行われた GUI の変更内容を自動的に保存する新機能があり ます。これによって、例えば、位置やサイズなどの変更などが保存されます。エンドユーザが フォームにアクセスすると、以前に設定された変更内容で表示されます。

<span id="page-11-0"></span>テーブルコントロールの拡張

Magic Ver10 のテーブルコントロールは、ルック&フィールが拡張されました。デフォルトでは、 テーブルコントロールは、「Windows」という新しいスタイルに設定されています。このスタイル では、テーブルコントロールは Windows のコントロールであることを意味し、カラムの並べ替え やホットトラッキングのような機能が有効になります。

# <span id="page-11-1"></span>タスクの並行実行

バックグラウンドモードでタスクを並行実行させることは、旧バージョンでもサポートしていま した。Magic Ver10 では、オンラインモードでも並行してタスクを実行させることができます。こ の機能は、以下に説明する MDI/SDI 機能によって有効になります。

#### <span id="page-11-2"></span>*MDI/SDI* 機能

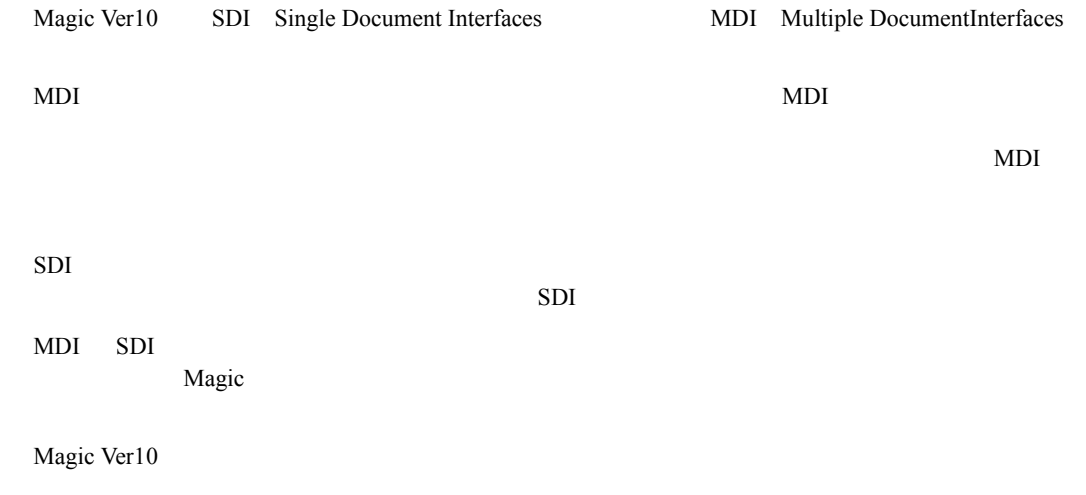

# <span id="page-11-3"></span>メニューシステムの拡張

表示されたドロップダウンメニューは、通常、デフォルトメニューや顧客メニュー、および印刷 などの色々なモジュールが組み合わさって表示されます。

#### Magic Ver10

メニューは、メニューエントリの集まりで、コンテキストメニューとドロップダウンメニューの .<br>どちらでも定義できます。

メニューに起動させたいプログラムを定義することで、メニューを使用することができます。

複合アプリケーション開発 3

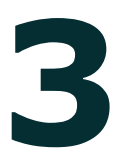

Magic Ver10 Web DLL

作成するためのウィザードがあります。また Magic アプリケーションをコンポーネントとして定

 $\mathbf{M}\mathbf{age}$ 

 $M$ agic  $\mathbb{R}$ 

# リソースリポジトリ

コンポーネントは、リソースリポジトリに一覧表示されます。ここには、他のアプリケーション と共有可能なアプリケーションオブジェクトが表示されています。

• ウイザードを起動することで、外部リソースと接続するコンポーネントを作成したり、コン

リソースリポジトリ

• コンポーネントインタフェースを新しく読み込んだり、既存のコンポーネントを再読込できま **MCI** 2008 **Magic** 2008 **Magic** 2008 **Magic** 2008 **Magic** リソースリポジトリ

• 独自のウィザードを追加することができます。

# *Web* サービスの拡張

Magic Ver10 は、以下の Web サービス規格をサポートします。

- SOAP 1.1 …… Simple Object Access Protocol Web
- SOAP  $1.2$  ......W3C
- SOAP Attachments(SOAP with Attachments ) ……SOAP MIME (XML)

• WS-Security ……Web Services Security Specification (OASIS) Web

<span id="page-15-0"></span>*XML* との統合 **4**

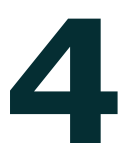

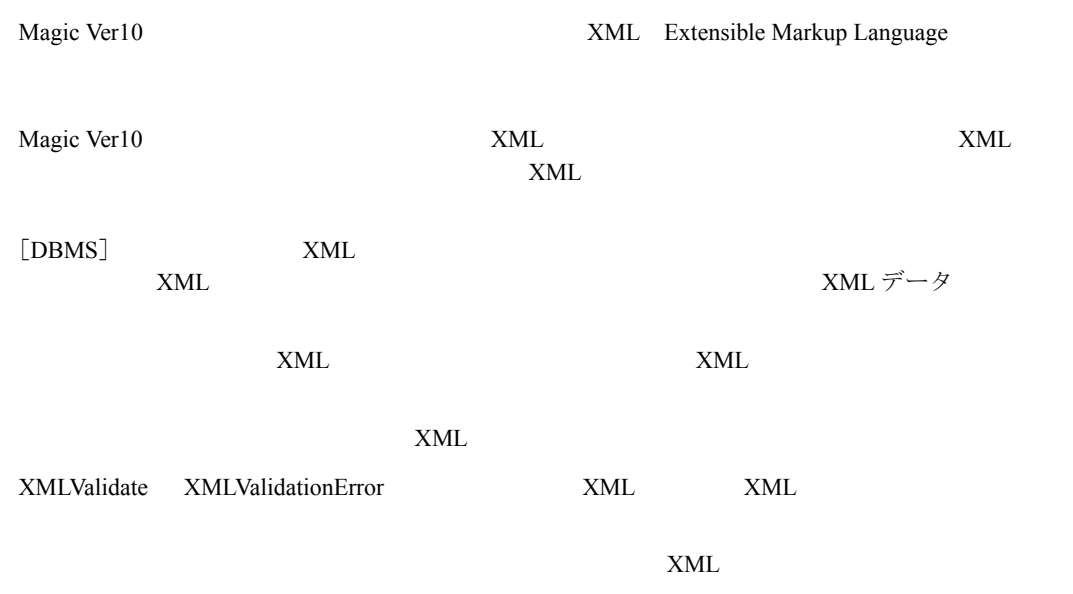

# <span id="page-16-0"></span>ユニコード **5**

Magic Ver10  $\Delta$ NSI OEM extensive contract the contract of the contract of the contract of the contract of the contract of the contract of the contract of the contract of the contract of the contract of the contract of the contract of the con

# <span id="page-16-1"></span>ユニコードサポート

#### Magic Ver10

- ユニコード形式のデータベース項目の読み書き
- 入出力ファイルに対する、ユニコードデータの入出力
- ユニコードデータ用のプログラムの作成
- ユニコードファイルの読み書きの実行
- 外部システムに対するユニコードデータの送受信
- 定義式や関数、フォーム特性でのユニコード定義の使用

# <span id="page-16-2"></span>ユニコードの変換

Magic Ver10

 $\sim$  2

- UnicodeFromANSI
- UnicodeToANSI

<span id="page-16-3"></span>ユニコード関数

ユニコードサポート用にに、2つの関数が追加されました。

- UnicodeCHR......
- UnicodeVal  $\dots$

<span id="page-17-0"></span>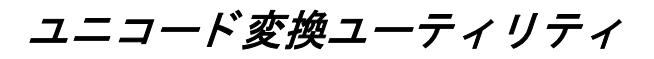

Magic Ver10 ANSI ANSI ANSI

このユーティリティでは、デフォルトのコードページを使用したくない場合、使用するコード ページ と入出力フ ァ イルの名前を指定し ます。

<span id="page-18-0"></span>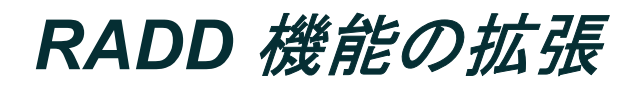

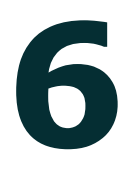

Magic Ver10 では、 拡張された RADD 機能を使用する こ と ができ ます。 例えば、 サブフ ォームを定 義したり、ユーザ定義関数を作成したり、ディレクトリをオープンする関数を使用することがで き ます。

# <span id="page-18-1"></span>サブフォーム

「サブフォーム」を使用することで、サブフォームのデータの処理中に、フォームを親タスクのオ ンラインフォームと統合したうえで、親タスクから独立しているようかのようなレコード処理を 実行させることができます。

サブフォームを使用する主な利点は、1対多の関係のプログラムを作る場合に、親タスクにパー クしている状態でサブタスク上の明細表示を参照することができるということです。サブフォー ムを抜けたり再度入ったりした場合、サブフォームのデータビュー内の最後に表示位置が保持さ れ、パラメータが渡された時点で親タスクに対応するサブフォームのデータビューになるように 自動的に再表示し ますます。

SubformExecMode 関数を使用することで、「サブフォーム」タスクのロジックを実行するモードに 合わせるために必要な情報を開発者に提供し ます。

「サブフォームの再表示」イベントは、以下の場合、サブタスクを再表示させます。

- [自動再表示] 特性が 「No」 に設定 された場合
- 実行エンジンがサブタスクを再表示させるために、タスクの値が変更されなかった場合

<span id="page-18-2"></span>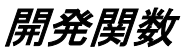

開発関数は、選択されたパラメータや処理コマンド、戻り値を組み合わせて1つの論理セグメン トとして構成されたものです。これらは、対応するユーザイベントが必要なタスク全体を読み込 まなくてもアプリケーションで使用できます。プログラムを使用する場合や、ハンドラを作成し ない場合があればそのようにできます。

開発関数は、以下のように動作します。

• 開発関数は、 明示的な名前 とパ ラ メータ、 処理、 戻 り 値で構成 されています。 Magic は内部関 数として認識され、実行時に正規の関数のように評価されます。関数の構文は、同期モードの イベントハンドラのように実行されます。また開発関数は、コンポーネントの一部として公開 することができます。

• メインプログラムに定義された場合、アプリケーション全体で利用することができます。「ス コープ] 指定が「G= グローバル」に設定されている場合、これらの関数は、コンポーネントか ら利用することができます。

# <span id="page-19-0"></span>ディレクトリオープン関数

DirDlg 関数は、システムディレクトリの選択ダイアログボックスを開き、選択されたディレクト リ名を返します。例えば以下の式では、DirDlg:\my documents' というディレクトリが表示されま す。

 $\mathcal{P}: D \rD g' \nc: \ny \ documents'$ 

<span id="page-20-0"></span>イベン <sup>ト</sup> 処理 **7**

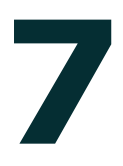

Magic Ver10 は、イベントハンドラの機能が拡張され、以下のようなことが可能になりました。

- コントロールハンドラの定義の迅速化
- エンジンに対するイベントデータ属性の定義
- レコードサイクル内でイベントハンドラをいつ実行するかを指定
- 項目値の変更時の処理

# <span id="page-20-1"></span>イベントパラメータのサポート

ユーザーイベントには、 宣言型のパラメータを設定することができます。 これらのパラメータを 使用することで、イベント実行処理コマンドでパラメータの整合性の確認を取ることができます。

イベントに対するハンドラを作成した場合、ハンドラに自動的にパラメータを定義するようにで きます。

## <span id="page-20-2"></span>名前によるコントロールハンドラ定義

Magic Ver10 におけるコントロールハンドラでは、コントロール一覧から既存のコントロール名を 選択できる他、コントロール名を入力することができるようになります。Magic Ver9 では、コン トロール一覧からの選択のみ可能でした。

コントロール名を入力する方法により、以下のようなことが可能となり、コントロールハンドラ を よ り 迅速に定義する こ と ができ る よ う にな り ます。

- コントロールが作成される前に、コントロールハンドラを作成することができます。
- 異なるクラスのオンラインフォームに定義された同じ名前のコントロールに対するハンドラを 定義できます。
- コントロールが削除されても、ハンドラでのコントロール定義が残ります。

# <span id="page-21-0"></span>項目変更イベント

「項目変更」イベントは、項目が内容が更新されたことをトリガとして発生します。項目更新処理 コマンド、「代入]カラムに定義された式、VarSet 関数、入力フォーム、戻り値、ドラッグ&ド ロップ、およびユーザの入力操作によって項目が更新される場合がこれに該当します。

「項目変更」イベントが作成された場合、Magic Ver10 は、以下のパラメータを作成するかどうか の確認を行ないます。

- Cng < 項目名 > ……ハンドラが起動された理由が格納されます。この場合、以下の2 つの数値 で表されます。
	- 0……ユーザ操作によ る変更
	- 1……それ以外による変更
- Cng Prv ……項目の以前の値が格納されます。

# <span id="page-21-1"></span>強制終了の拡張

旧バージョンにおける [強制終了]の「R= レコード」設定は、Magic Ver10 では「事前レコード 更新」と呼ばれます。このオプションは、一旦レコードを抜けて、データベースのレコード更新 が行われる直前に、イベントハンドラを実行する設定です。

「事後レコード更新」と呼ばれる新しいオプションでは、レコードを抜けてデータベースを更新 し、レコードに再度入った時点でイベントハンドラを実行します。

<span id="page-22-0"></span>ブラウザクライアントの拡張 8

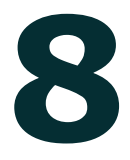

Magic Ver10 は、以下に説明するようにテーブルを常駐に設定することで、ブラウザアプリケー ション内のデータコントロールに対して再リンク処理が迅速に行われるようになります。

# <span id="page-22-1"></span>クライアントのテーブルキャッシュ

データソース特性のダイアログボックスにある「常駐]パラメータで「即時でブラウザ」を選択 するとアプリケーションテーブルをキャッシュすることができます。

「即時でブラウザ」オプションを選択すると、データオブジェクトテーブルは常駐テーブルとな り、アプリケーションと一緒にクライアントにロードされます。常駐テーブルに対する各リンク 処理コマンドは、クライアント側で再計算されます。これによって、サーバにテーブルがある場 合に比べて再リンクにかかる時間を減らすことができます。

Magic は、サーバ側で再リンクが必要なテーブルについてはキャッシュしません。ブラウザクライ アントでのキャッシュテーブルは、タスクのリンク処理コマンドがサーバと関係しない場合のみ 有効です。これらのリンクは、クライアント側リンクと呼ばれます。

<span id="page-23-0"></span>**Date-Time** 型のサポート

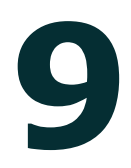

最近のデータベースは、通常 Datetime フィールドをサポートしています。

この種のフィールドは、日付と時間の組み合わせを含んでいます。ここには正確なタイムスタン プが格納 されています (例 : May 3rd, 10:00 PM)。 Magic は、 SQL 系 DBMS や ISAM 系 iSeries の データベースフィールドと同じような、日付と時間のフィールドを結合した書式をサポートする ようにしました。

[Datetime の一部] 特性の値は、 同じデータベーステーブルの Time フ ィール ド を参照し ています。 この値は、 Date フ ィール ド と一緒に SQL 系 DBMS や ISAM 系 iSeries のデータベース内の Datetime 値 と結合されています。 [Datetime の一部] 特性は、 通常の ISAM フ ァ イルでは無効です。

AddDateTime 関数は、 Datetime 値をサポー ト する よ う にな り ます。 これは、 Magic の日付 と時刻型 項目によって表されます。年、月、日、時、分そして秒の合計値が日付と時刻の現在値に加算さ れます。 合計値は、 2 つの項目の後に格納 されます。

DifDateTime 関数は、 2 つの Datetime 値の差分を計算し ます。 2 番目の Datetime 値が、 最初の値か ら差し引かれます。

結果は、 2 つの Datetime 値 と日の残っている部分の秒数の間で全体の日数で表されます。 ?

<span id="page-24-0"></span>*Ver10 へのマイグレーション* 

ここでは、インタフェースオブジェクトや Magic Ver10 で削除された機能、変換ユーティリティ、 GUI エンハンサーウィザード、変更されたキー割付に関する情報について記述されています。

# <span id="page-24-1"></span>変換ユーティリティ

MagicVer10 は、Magic Ver9 のリポジトリ出力ファイルを入力することができません。しかし、 v9converter.exe と呼ばれるコマンドライン形式の変換ユーティリティを利用することで、Ver9.4SP5 以上のリポジトリ出力ファイル Ver10 用の出力ファイルに変換することができます。

#### <span id="page-24-2"></span>構文

変換処理で必要なパラメータは、コマンドラインパラメータをとして指定します。

#### *Magic Ver9 の出カファイル指定*

Magic Ver9 のリポジトリ出力ファイル名を指定する場合は、-EXPORT パラメータを使用します。 パスに空白が含まれている場合は、引用符で囲む必要があります。.

: V9converter -EXPORT=C: \Myapp.exp

このパラメータは必須です。

#### プロジェクトディレクトリ

Magic Ver10 のプロジェクトディレクトリを指定する場合は、-PROJECT パラメータを使用します。 パスに空白が含まれている場合は、引用符で囲む必要があります。.

: V9converter -EXPORT=C: \Mapp. exp - PROJECT="c: \my pris\pri 1"

注 **:** プロジェク ト名と .edp フ ァ イル名はプ ロ ジ ェ ク ト のサブデ ィ レ ク ト リ 名を使用し ます。

このユーティリティは、指定されたプロジェクトディレクトリに .edp ファイルを、ソースサブ ディレクトリ内にソースファイルを作成します。

このパラメータは必須です。

#### 言語

出力フ ァ イルの言語が英語でない場合、 出力フ ァ イルの言語を指定する必要があ り ます。 この情 報は、ACT および MODE リテラルが含まれる文字列の処理で必要になります。言語は、-LANG パラメータで指定します。

Magic によってサポートされる言語を表す文字コードは以下の通りです。これらは、言語対応の環 境ファイルの拡張子と同じ文字列です。

- CHN …… 中国語
- DAN ……デンマー ク語
- ENG ……英語
- FRE ……フランス語
- GER ……ドイツ語
- HAN ……韓国語
- HEB ……ヘブ ラ イ語
- HUN ……ハンガリー語
- NLD ……オランダ語
- POL ……ポーランド語
- POR ……ポルトガル語
- RUS ……ロ シア語
- SPN ……スペイン語
- SWD ……ス ウ ェーデン語
- TWN ……台湾語
- JPN ……日本語 ?

大文字と小文字は区別されません。文字の長さが三文字以上あるかどうかのチェックは行います。 三文字より長い場合は、最初の三文字で判断されます。このパラメータが設定されない場合、デ フォルト値の「ENG」として処理されます。

このパラメータはオプションです。

#### ローカライズ指定

出力フ ァ イルの内容に影響する ローカ ラ イ ズ指定を以下に列挙し ます。

- 日付タイプ
- 3 桁区切文字
- 小数点
- 日付区切文字

• 時刻区切文字

これらの値は、**-**LOCALS パラ メータで設定し ます。

このパラメータの値は、5種類のローカライズ値を以下の順番で一文字づつ並べて指定します。 [Date][Thousands][Decimal][Date][Time]

日付タイプで指定できるオプションは以下の通りです。

- E …… ヨーロ ッパ
- A …… アメ リカ
- J …… 日本

文字 これ以外の文字が指定 された場合、 デフ ォル ト の 「 ヨーロ ッパ」 と し て処理 されます。

文字列が五文字以上の場合、最初の五文字をチェックします。このパラメータが指定されていな い場合、デフォルト値として「E,./:」が指定されたものとして処理されます。

このパラメータはオプションです。

#### 変換ログ

変換ログファイル名とパスは LOG= parameter によって設定できます。パスに空白が含まれている 場合は、引用符で囲む必要があります。

このパラメータが設定されない場合、デフォルトファイル名が使用されます。デフォルトファイ ル名は Ver9 の出力ファイル名をもとに以下のように決定されます。

[Ver9 の出力ファイル名] cnv.log

このファイルは、ユーティリティのカレントディレクトリに作成されます。

このパラメータはオプションです。

#### Magic Ver9 のアプリケーション識別子

変換ユーティリティは、Magic Ver9 のアプリケーションで定義されている識別子を指定する必要が あります。これは、テーブル名が指定されていない ISAM テーブルを変換するためのものです。

識別子は、 -PREFIX= parameter と指定し ます。

文字列が 2 文字以上の場合、 先頭の 2 文字を識別子 と し ます。 指定 されない場合、 識別子は、 「XX」として処理されます。

このパラメータはオプションです。

# <span id="page-26-0"></span>ト ラブルシューテ ィ ング

ここでは、変換処理で発生すると予想される問題について説明します。

#### 省略できないパラメータ

**-EXPORT** または、-PROJECT パラメータが指定されない場合、ヘルプが表示されます。

#### 不当な出力ファイル

変換処理中に、出力ファイルが正しいものでないと判断した場合、以下のようなメッセージをコ ン ソース上に表示し ます。

**V9 export file is invalid**

#### プロジェクトディレクトリがすでに存在している

プロジェクトディレクトリがすでに存在している場合、そのディレクトリが空でなくても、処理 を中断するべきではありません。

しかし、 同じ名前の edp ファイルがあったり、 ソースサブディレクトリがある場合は、 処理でき ません。変換ユーティリティは、このどちらかの状態であると判断した場合、変換処理を中断し、 以下のメッセージをコンソールに表示します。

#### **The project directory already contains project files**

#### 変換処理が失敗

変換処理が失敗した場合、コマンドラインパラメータを確認したり、リポジトリ出力ファイルが Ver9 のものであるかどうかを確認してください。

#### <span id="page-27-0"></span>ユーティリティのヘルプ

パラメータを指定しないでユーティリティを実行したり、クパラメータを付けて実行した場合、コ ンソール上にヘルプを表示します。

変換処理のログは、LOGパラメータで指定されたファイルに出力されます。LOGパラメータが指 定されない場合、デフォルト名で出力されます。

#### <span id="page-27-1"></span>*Magic Ver9* から *Magic Ver10* への変換結果

ここでは、Magic Ver10 のアプリケーション構造に合わせるため、Ver9 のアプリケーションを事前 に修正ずる内容について説明し ます。

#### レコード メイン

Magic Ver9 のアプリケーションを Magic Ver10 のプロジェクトに変換した場合、レコードメインに 定義 された処理 (ビ ュー定義を除き ます。) は、 RM 互換ハン ド ラに定義 されます。 Ver9 と同じよ う に項目の間に処理が定義 されている よ う に設定 されます。

このハンドラには、データビューエディタに入力されているデータ項目が参照表示され、データ 項目の参照表示の間に処理を定義させることができます。

このハンドラは、以下のように動作します。

- データ項目の参照表示は、現在のデータビューに基づいて自動的に作成され、データビューエ ディタと同期します。
- コントロールのタブ順序は、 RM 互換性ハンドラの中の項目の参照表示の定義順になります。
- オンラインタスクには、1つの RM 互換性ハンドラのみ定義可能です。このハンドラは、ブラ ウザ/バッチタスクでは無効になります。
- レコードメインに定義されている処理の中には、動作しない Magic Ver10 での新機能が定義さ れている可能性があります。例えば、ブロック処理コマンドの While オプションは、RM 互換 性ハンドラでは、利用できません。

#### タブ

実項目に対するセレクト処理コマンドへのパーク、方向指定、条件指定は、コントロールの 「パーク可]や「方向]特性に変換されます。

レコード メインでの定義順によって決定されるタブの順序指定は、コントロールの「タブ順序] 特性に変換されます。

詳細は、 第 1 [章 「開発機能の拡張」 の](#page-5-3) 「[タブの順序」](#page-7-2) を参照し て く だ さい。 第 1 [章 「タブの順序」](#page-7-2)

#### *DB* テーブル

Magic Ver9 のタスクで、[DB テーブル] テーブルに手動で定義された DB テーブルは、データ ビ ューエデ ィ タのヘ ッ ダ行で定義 された状態に表示 されます。

#### *Window* 特性

フォーム特性の「モーダルウィンドウ]、「フローティングウィンドウ]、「子ウィンドウ]、「ウィ ンドウ分割]の各特性は、フォーム特性の [ウィンドウタイプ]特性に変換されます。この特性 は、[フロート]、[モーダル]、[分割子ウィンドウ]に変換されます。

#### 関数と式

以下の関数とリテラルが変更されます。

- $\text{ASC} \rightarrow \text{ASCIIVal}$
- **CHR** → **ASCIIChr**
- **CtrlName** → **LastClicked**
- **MaxMagic** → **WinMaximize**
- **MinMagic** → **WinMinimize**
- **ResMagic** → **WinRestore**
- **KEY** リテラル → **INDEX** リテラル
- **FILE** リテラル → **DSOURCE** リテラル

#### イベント とハンドラ

すべての処理コマンド、Magic Ver10の同等の処理コマンドに変換されます。

#### 強制レコード終了

[強制終了] ユーザイベント特性の「レコード」オプションは、[事前レコード更新] に変換され ます。

#### コントロールハンドラ

コントロールハンドラのコントロール名は、フォーム上のコントロール名の参照ではなく、名前 が定義されるように変換されます。 変換ユーティリティは、複数の GUI 表示フォームを含んだタ スクを処理することができます。

#### コントロール変更

コントロール変更レベルは、Magic Ver10の項目変更レベルの一部に対応します。すべての「コン トロール変更] ハンドラの定義内容と処理は、新しく追加された変更理由パラメータによって調 整 されます。

#### メニュー

「デフォルトプルダウンメニュー]は、メインプログラムの中で参照するように設定されます。

#### *HTML* マージ

HTML マージは、「マージ」という名前になりました。

# <span id="page-29-0"></span>**GUI エンハンサーウィザード**

GUI エンハンサーウイザードは、移行されたアプリケーションの GUI 表示を Magic Ver10 のスタ イルに調整する処理を行います。

Windows Start menu > All Programs > eDeveloper 10.0 > Migration > GUI-Enhancer.

以下のメニューからウイザードにアクセスすることができます。

Windows の [スタート] メニュー>全てのプログラム> Magic Ver10 >移行> GUI エンハンサー

<span id="page-30-0"></span>キー割付

Magic Ver10 では、 2 つのキー割付フ ァ イルを提供し ます。

Act std V9.jpn ファイルは、 Magic Ver9 のショートカットと互換性があります。 Act std.jpn ファイ ルは、 Microsoft® Windows® と互換性のあ る キーの組み合わせを提供し ます。

Magic における Windows 対応の組み合わせキーについては、リファレンスヘルプを参照してくだ さい。

# <span id="page-30-1"></span>ユニコードとアプリケーションの入力

旧バージョンのアプリケーションを入力すると、以下のオブジェクトに対するテキストは、デ フォルトのコードページに従って自動的にユニコードに変換されます。

- メニューの「表示メニュー]欄
- ヘルプのテキス ト

Magic Ver9 では、、コントロールの「型]特性は、割り当てられた項目や定義した式の戻り値の型 がデフォルトとなります。これに対して、Magic Ver10 では、[データ]特性を式で定義するとユニ コードの型を指定することができます。

旧バージョンのアプリケーションを移行した場合、文字型式を定義している場合ユニコード型に 変換 されます。

### <span id="page-30-2"></span>削除された機能

以下の機能は、Magic Ver10 で削除されました。

#### <span id="page-30-3"></span>マルチュユーザアクセス

「マルチユーザーアクセス]特性は、削除されました。

#### <span id="page-31-0"></span>*DBMS*

[DBMS] テーブルから、以下のカラムが削除されました。

- 2相コミット
- 排他トラン
- ID

Magic.ini の [MAGIC DBMS] セクションから以下のパラメータが削除されました。

- OnePhaseCommit
- TwoPhaseCommit
- NotTransLockExcl
- TransLockExcl

# <span id="page-31-1"></span>データベース

「データベース]テーブルから、以下のカラムが削除されました。

• Magic サーバー

「データベース]特性から、以下のカ特性が削除されました。

- 共通のデータ辞書
- XA トランザクション

#### <span id="page-31-2"></span>通貨変換サポート

通貨変換機能が削除されました。

動作環境の「通貨変換ファイル」パラメータは削除されました。

Magic.ini の [MAGIC\_ENV] セクションで EuroFile の設定が削除されました。

CTL 特性の「基準通貨]や「通貨変換ファイル特性は、削除されました。

以下の通貨変換関数はサポー ト されません。

- EuroCnv
- EuroDel
- EuroGet
- EuroSet
- EuroUpd

#### <span id="page-32-0"></span>*Web* オンライン

Web オンラインは、サポートされません。

#### <span id="page-32-1"></span>**HTML フォーム**

HTML フォームは、サポートされません。

#### <span id="page-32-2"></span>アプリケーション特性

CTL 特性から「インターネット開発ファイルルート]が削除されました。

#### <span id="page-32-3"></span>イン ターネッ ト *APG*

インターネット APG 機能は、サポートされません。 APG ダイアログから「インターネット] タブ は削除されました。

### <span id="page-32-4"></span>Java ブラウザクライアント

Java を使用したブラウザクライアントは、サポートされません。

## <span id="page-32-5"></span>*XML* コンポーネン ト ジ ェネレータ *(XCG)*

XCG (XML コンポーネントジェネレータ)は、リソースリポジトリの一部となりました。

#### <span id="page-32-6"></span>*Java* コンポーネン ト ジ ェネレータ *(JCG)*

JCG (Java コンポーネントジェネレータ)は、リソースリポジトリの一部となりました。

#### <span id="page-32-7"></span>ドキュメント出力

リポジトリ入出力ダイアログから、ドキュメント出力オプションが削除されました。

#### <span id="page-33-0"></span>メモ型

メ モ型は、 独立し たデータ型 と し ては削除 され、 文字型項目の記憶型 と し ては使用でき ません。 Magic Ver9 のアプリケーションを移行した場合、メモ型項目は文字型に変換され、変換ログにメッ セージが出力 されます。

## <span id="page-33-1"></span>エディット処理コマンド

エディット処理コマンドは、サポートされません。Magic Ver9 のアプリケーションを移行した場 合、 OS コマンド と Microsoft の ノー ト パ ッ ド でオープンする よ う に変換 されます。

#### <span id="page-33-2"></span>*DDF* 作成

この機能は削除されました。

# <span id="page-33-3"></span>テーブルオプションモード

「DB テーブル7 テーブルの「オープン」カラムで以下のモードが削除されました。

- F= 高速
- D= 破損

<span id="page-33-4"></span>関数

以下の関数が削除されました。

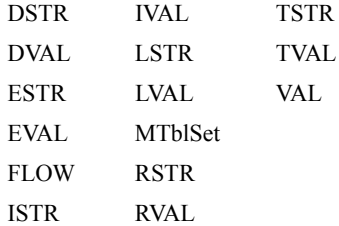